## ساخت نمایه با Index Make Xindy

http://forum.parsilatex.com/

- .۱ دستور {mekeidx{usepackege \[قبل از فراخوانی بسته ی](http://forum.parsilatex.com/)  قرار دهید.
- .۲ کلمات مورد نظر خود مثلا word با دستور {word{index \ایندکس کنید.

.۳ نحوه ی اجرای Index Make در ویرایشگرهای Maker TeX و Works TeX:

- تک میکر: از منوی Tools گزینه ی Index Make Xindy را کلیک کنید یا از دکمه های میانبر I+Alt+Ctrl استفاده کنید.
- تک ورکز: ابتدا باید مثل عکس زیر تنظیم و سپس گزینه ی Index Make Xindy انتخاب و روی دکمه ی سبز رنگ کلیک کنید یا از دکمه های T+Ctrl استفاده کنید.

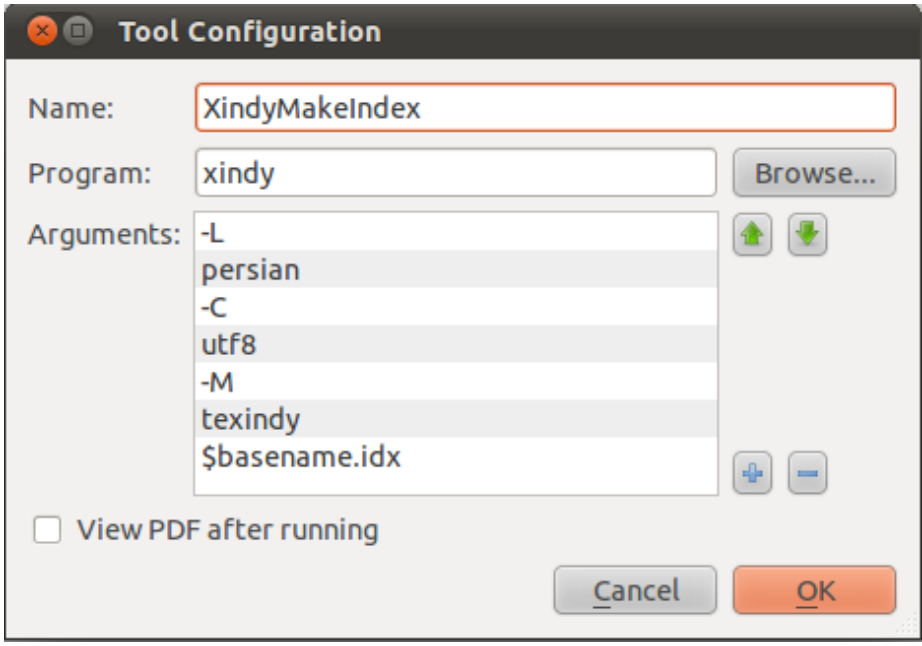